embedded **Dsystems** 

**canbig** 

#### **LogicMachine5 Reactor IO V2**

**LogicMachine (LM)** is your easiest way to program complex logic in KNX/EIB, Modbus, BACnet, EnOcean and other networks. LM will enable you to efficiently customize building automation processes, easily delivering unlimited flexibility benefit to end users in a costeffective way.

**LM5-RIO2** is an embedded platform with integrated Ethernet, USB, KNX/EIB, Serial interfaces, EnOcean transceiver (optional) and I/O ports. LM allows to use it as crossstandard gateway, logic engine, visualization platform, IP Router. Scripting templates provides userfriendly, flexible configuration

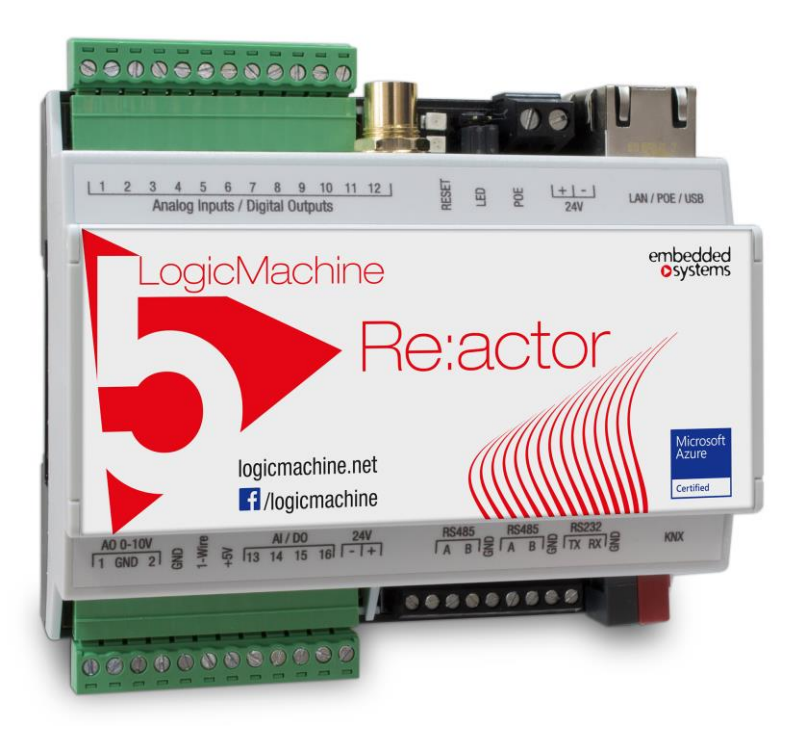

COMPANY WITH<br>MANAGEMENT SYSTEM

**CERTIFIED BY DNV** 

interface and integration with cloud/web services,  $3<sup>rd</sup>$  party devices. Via applying custom scripts LM can simultaneously act as thermostat, security panel, lighting controller, etc. LogicMachine application store and external app development possibility allows to extend device functionality and adjust to a specific market segment.

**LM5-RIO2** is optionally available with 3x more powerful CPU than all previous LogicMachine versions.

**ENG - Data sheet** Issue date 26.11.2021

# **Application**

- Logical functions
- WEB SCADA visualization for PC and touch-devices
- cross-standard gateway
- integration with third party devices over USB, RS485 serial port, Ethernet AV, IR, HVAC
- Data logger with trends
- KNX IP Router
- Presence monitoring
- Lighting regulation
- Universal controller (lighting, shutter etc.)
- Health/activity monitoring
- Internet-of-Things
- Cloud server/client
- …

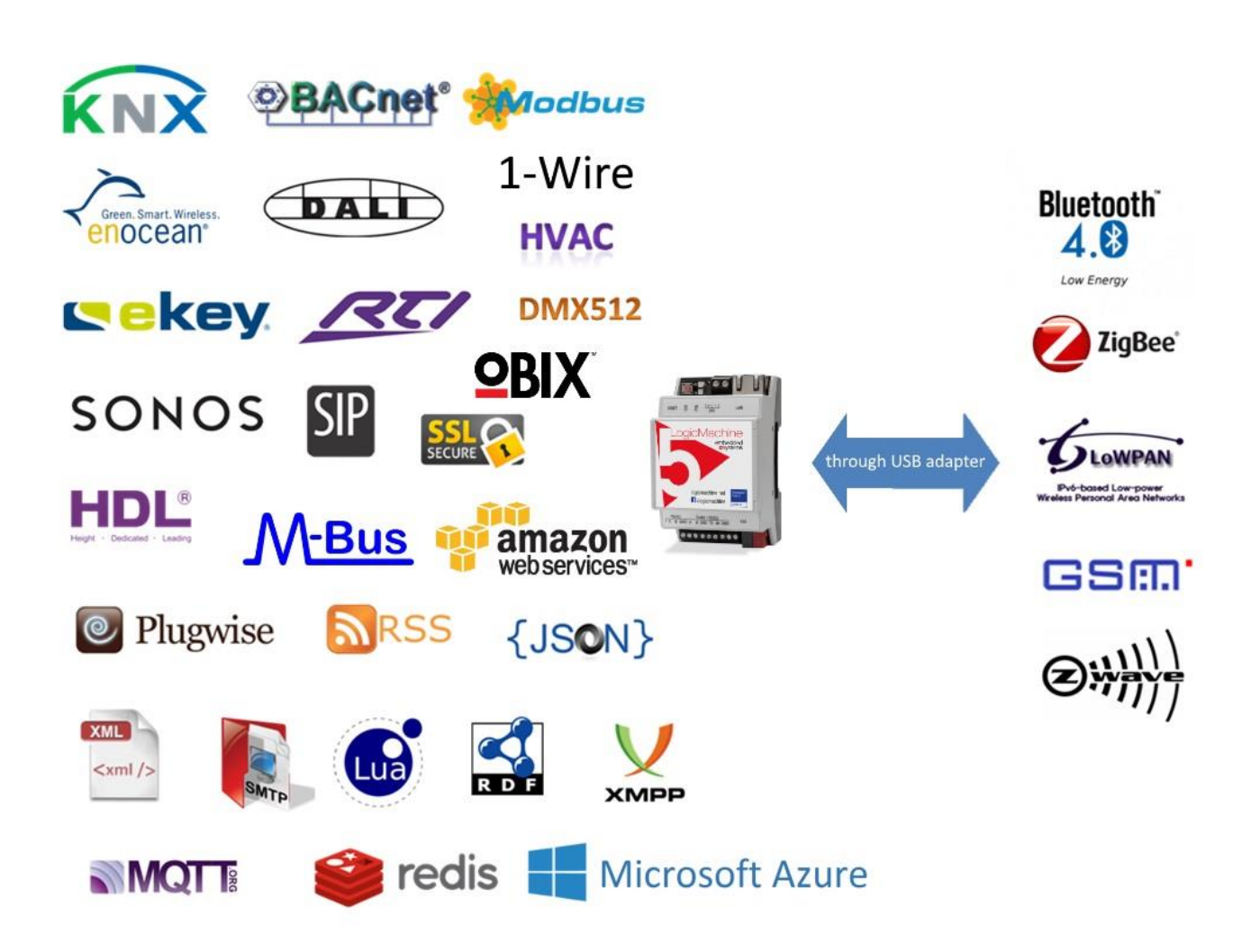

# **Types of product**

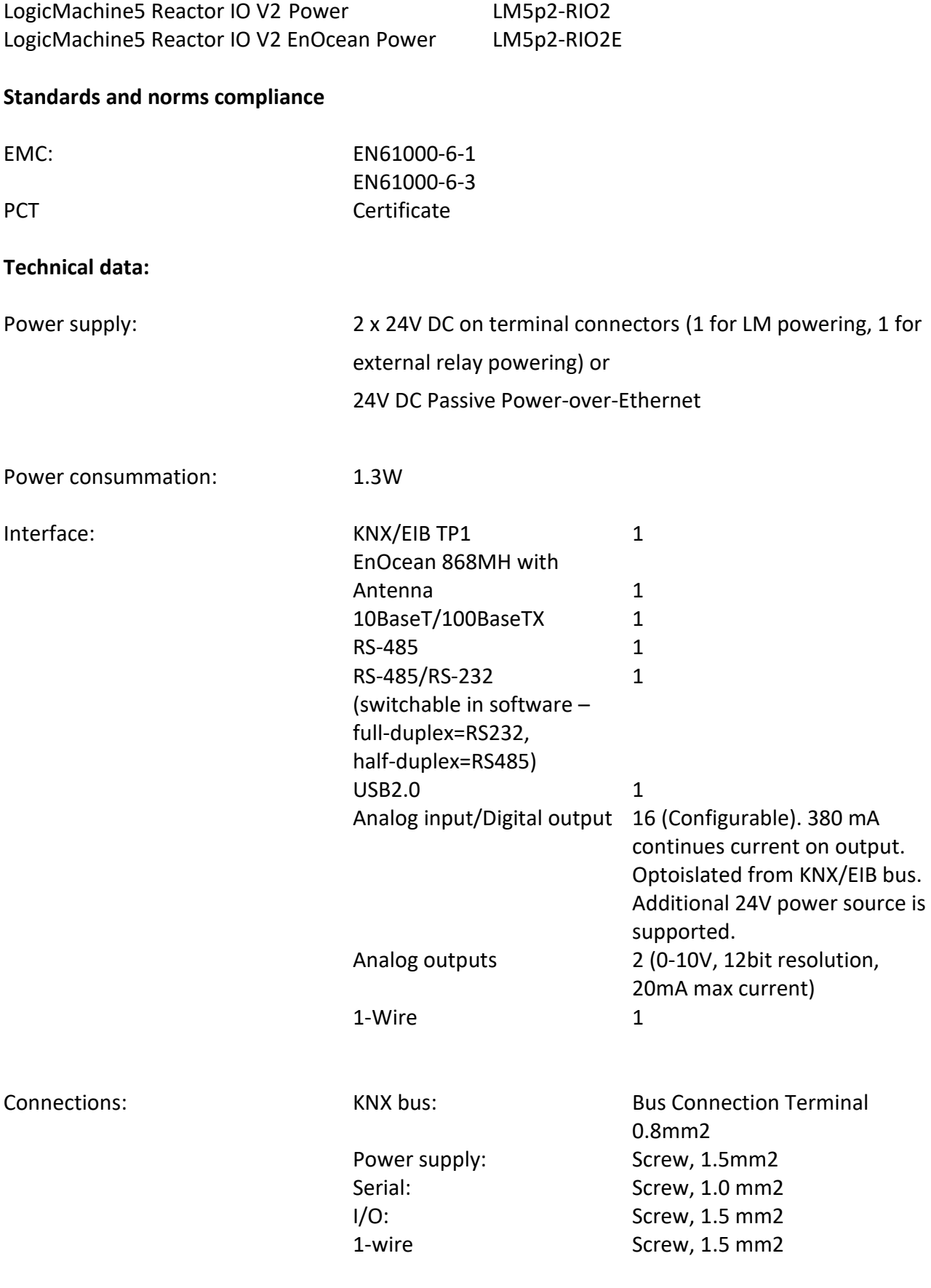

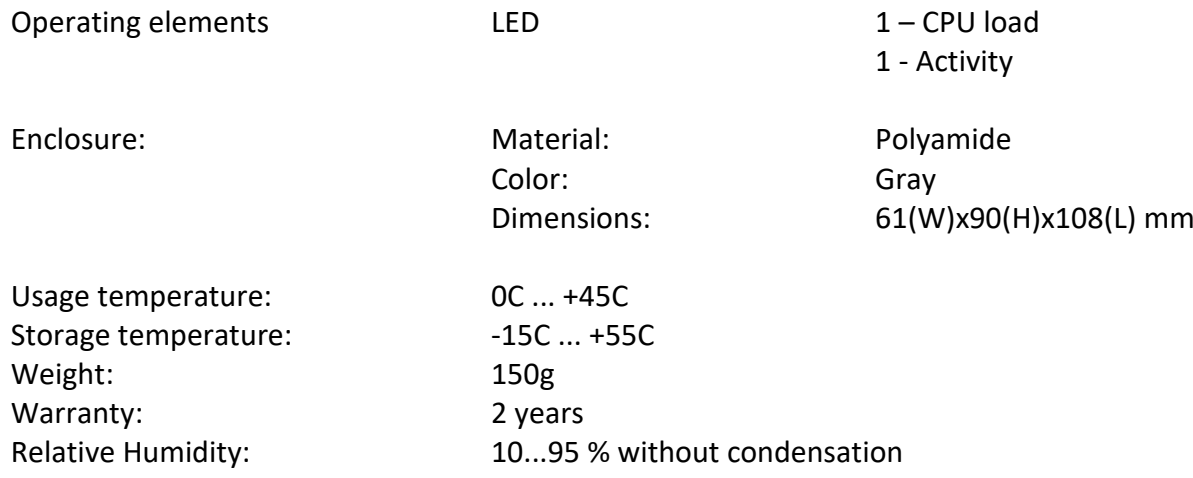

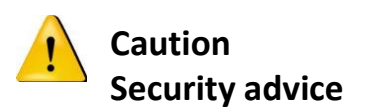

The installation and assembly of electrical equipment may only be performed by skilled electrician. The devices must not be used in any relation with equipment that supports, directly or indirectly, human health or life or with application that can result danger of people, animals or real value

#### **Electrical connection**

The devices are constructed for the operation of protective low voltage (SELV). Grounding of device is not needed. When switching the power supply on or off, power surges must be avoided.

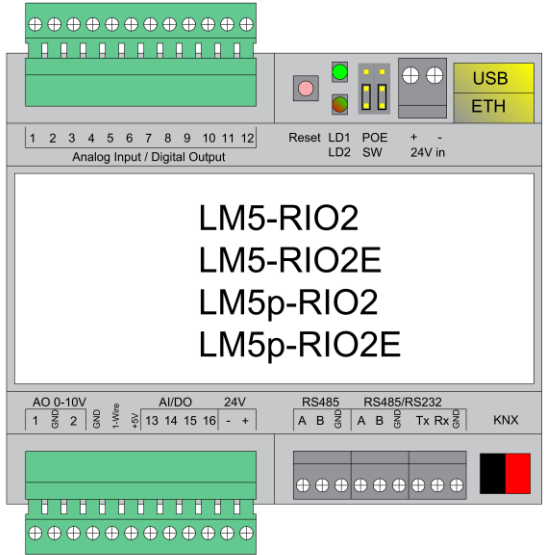

# **Terminal connection schemes**

#### **Powering over Ethernet**

LM5 supports two powering modes:

- regular powering over screw terminals (Jumpers up or down)
- passive PoE powering over 24V DC (Jumpers down)
- when using active PoE 48V, jumpers have to be UP or the product will be damaged!

Please note that there are two PoE types of PoE switches/adapters – passive and active (802.3af). In passive mode 4 Ethernet cable wires are used for data and 4 are used for power. In active PoE mode data and power goes together.

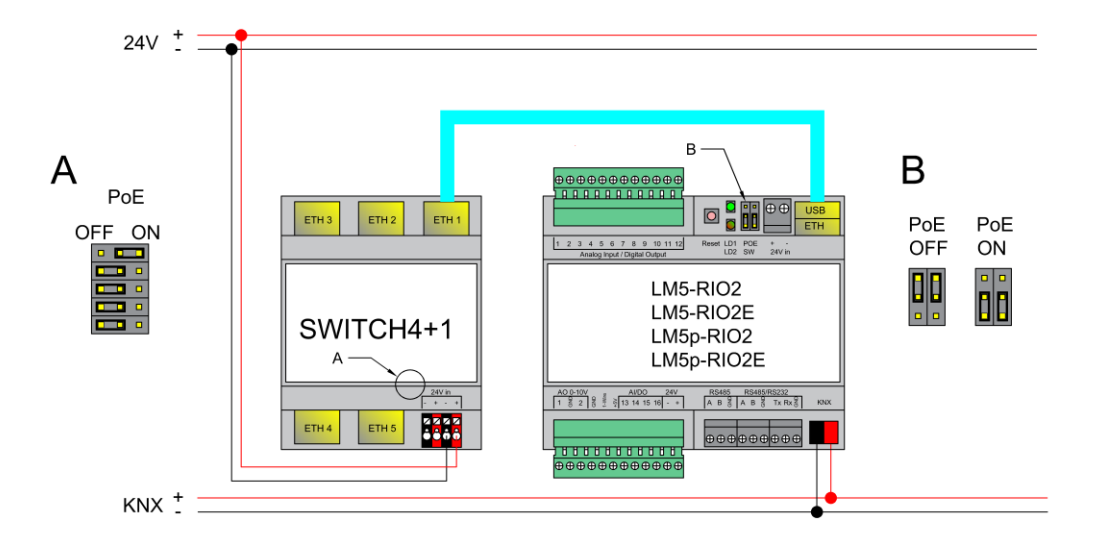

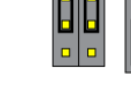

Passive PoE switch Passive PoE adapters

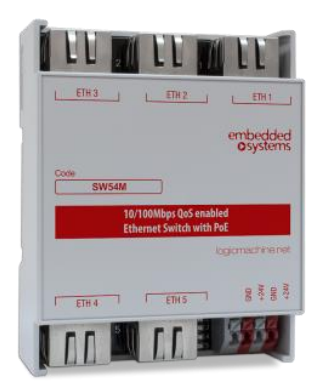

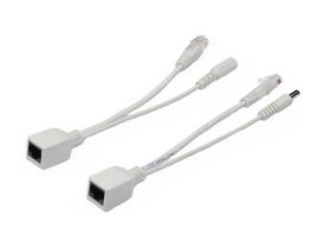

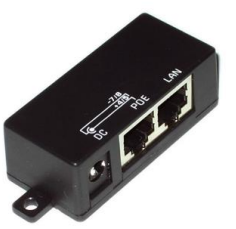

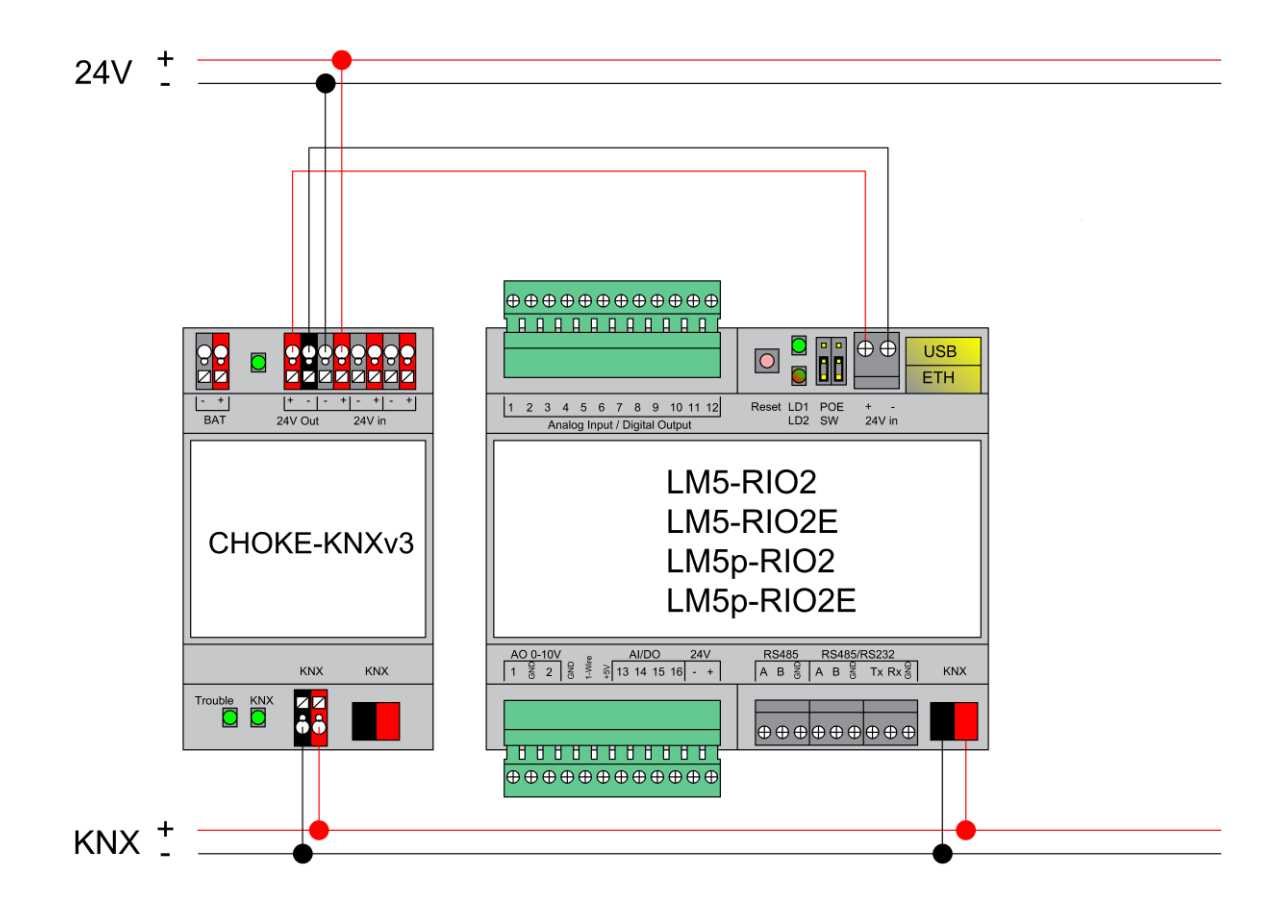

#### **RS-485 connection**

There can be used max two RS-485 on LM5. First one is definitive, second one is software switchable – either it works as RS-485 or as RS-232 :

- If it is set up as full-duplex it will operate as RS-232 and respective TX/RX/GND screw terminals should be used
- If it is set up as half-duplex (\*) it will operate as RS-485 and respective A/B/GND screw terminals should be used

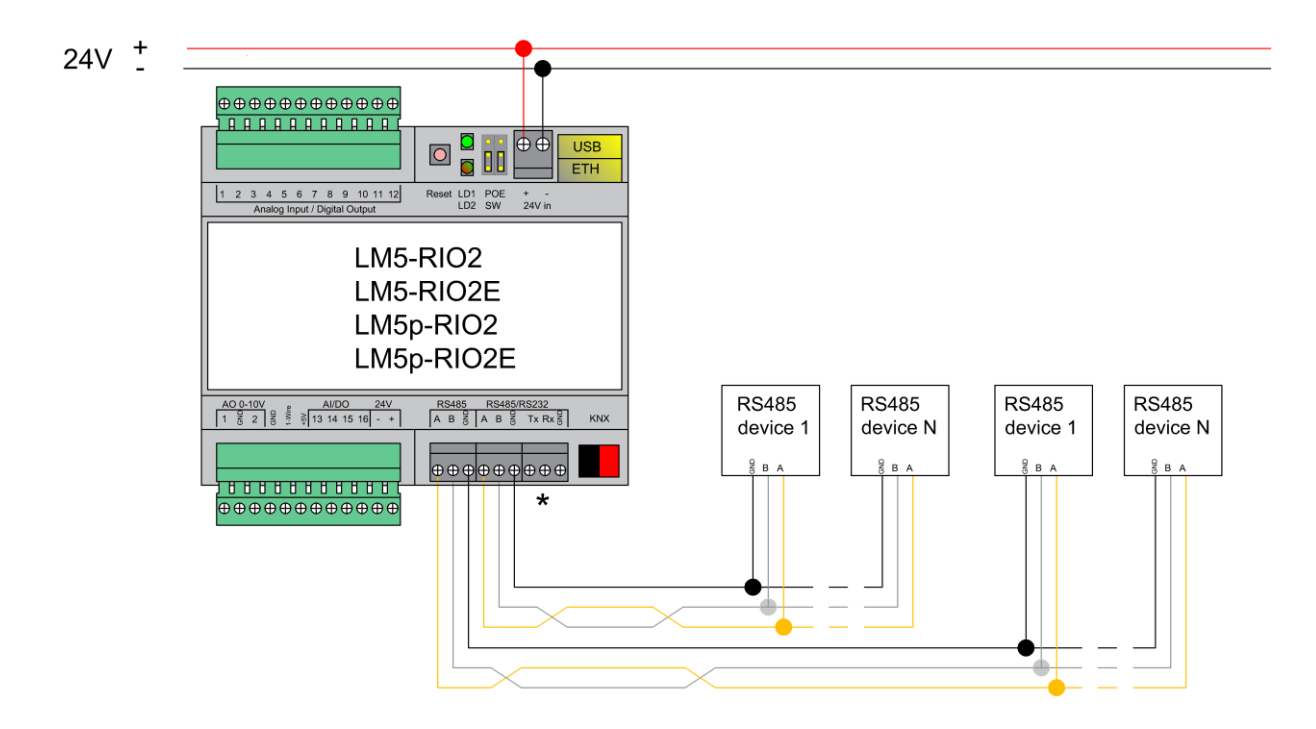

\*RS-485 is chosen in this case, RS-232 is not activated

## **RS-485/RS-232 connection**

If second serial port is set as full-duplex in LogicMachine configuration, it will operate as RS-232 and respective TX/RX/GND screw terminals should be used.

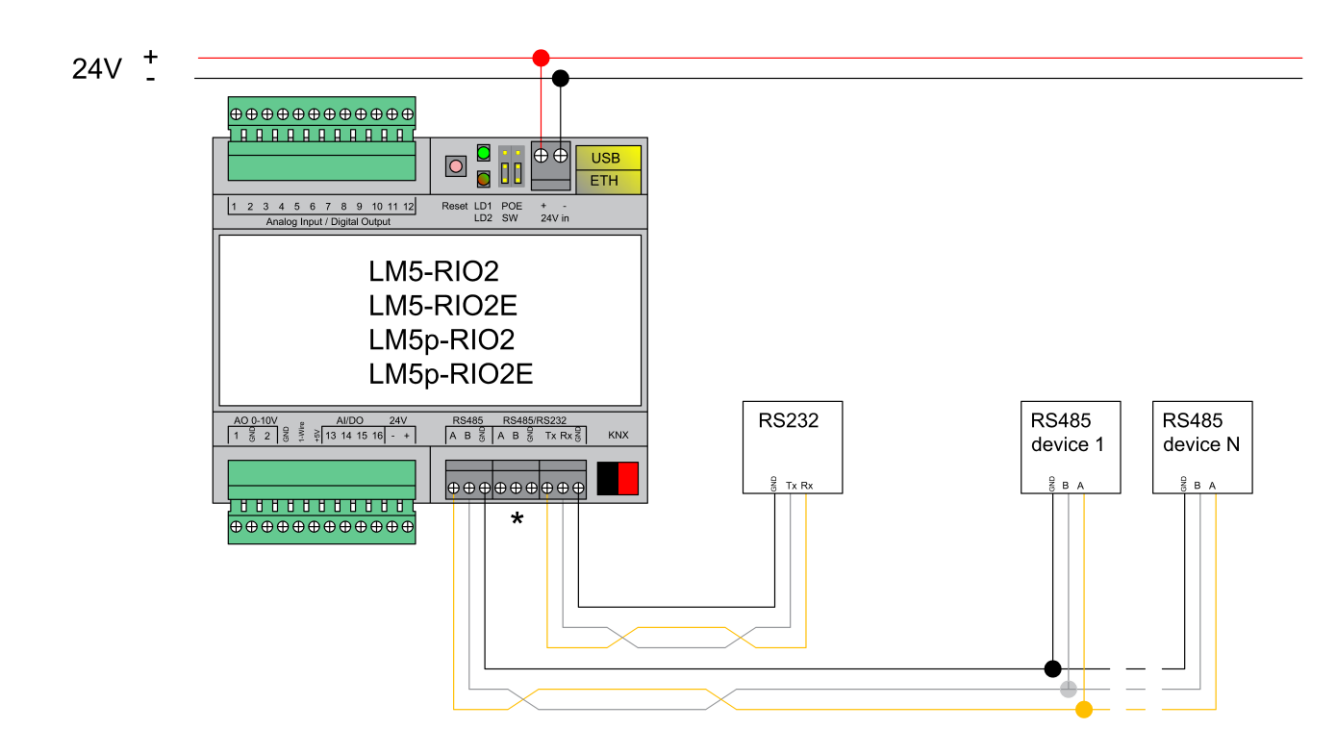

#### \*RS-232 is chosen in this case, RS-485 is not activated

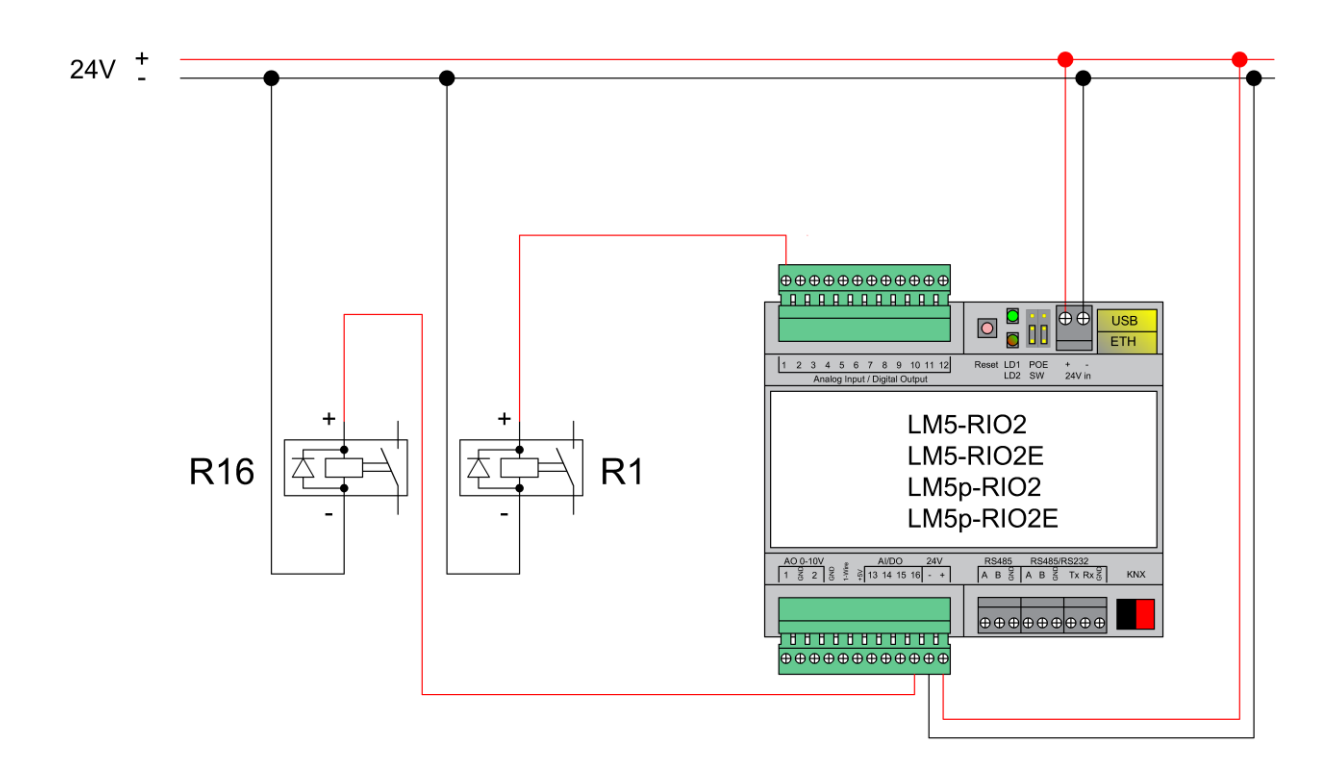

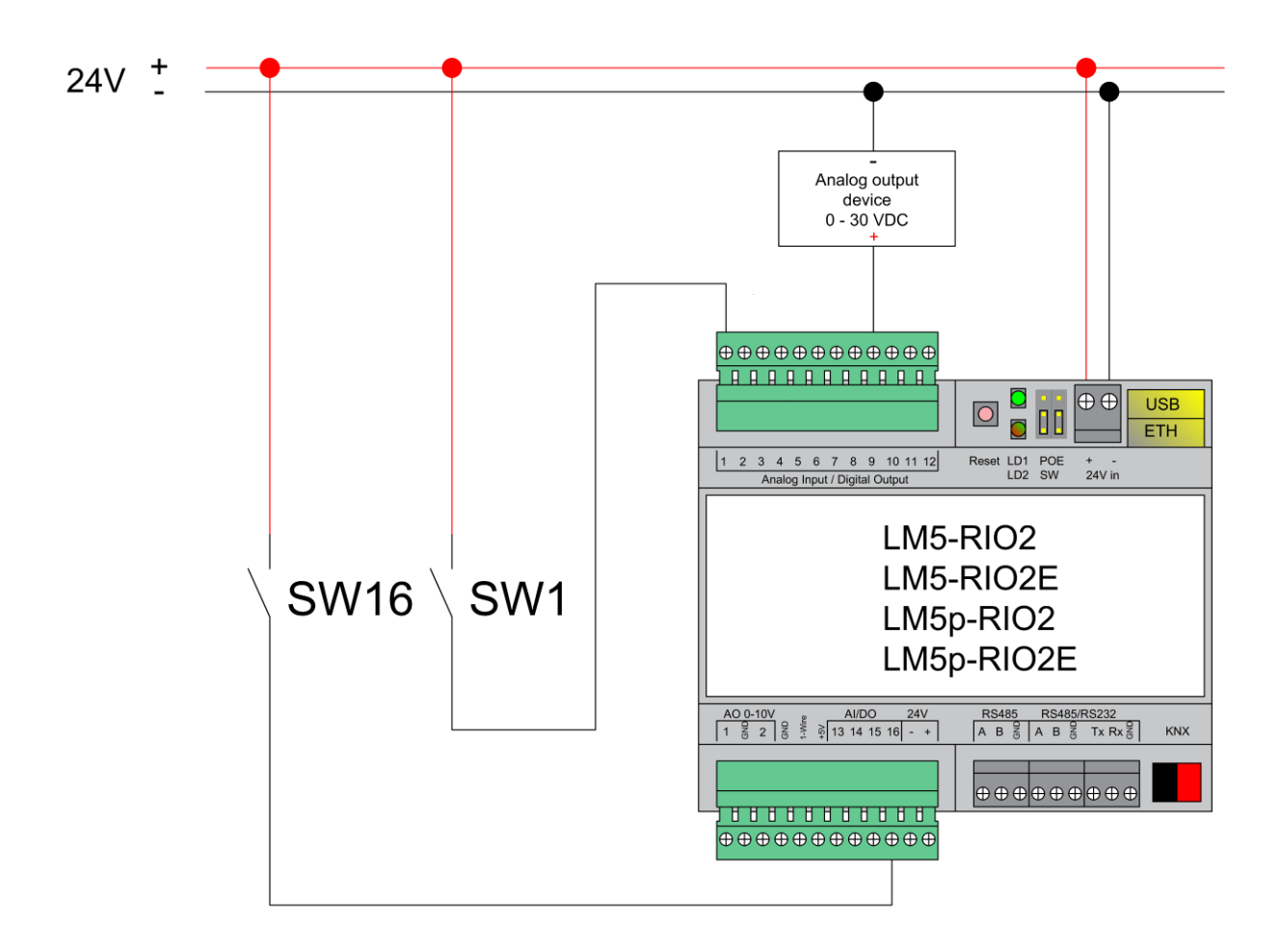

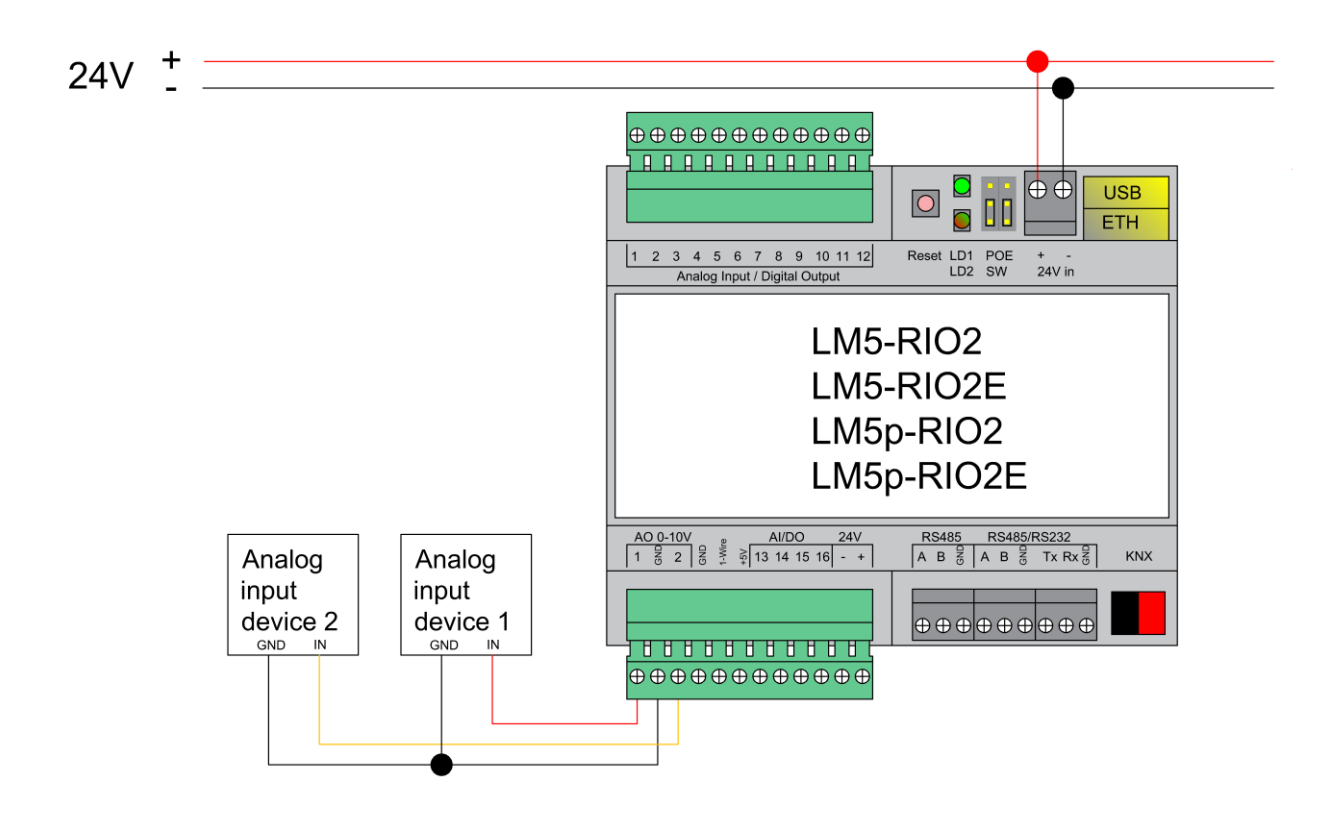

### **1-Wire connection**

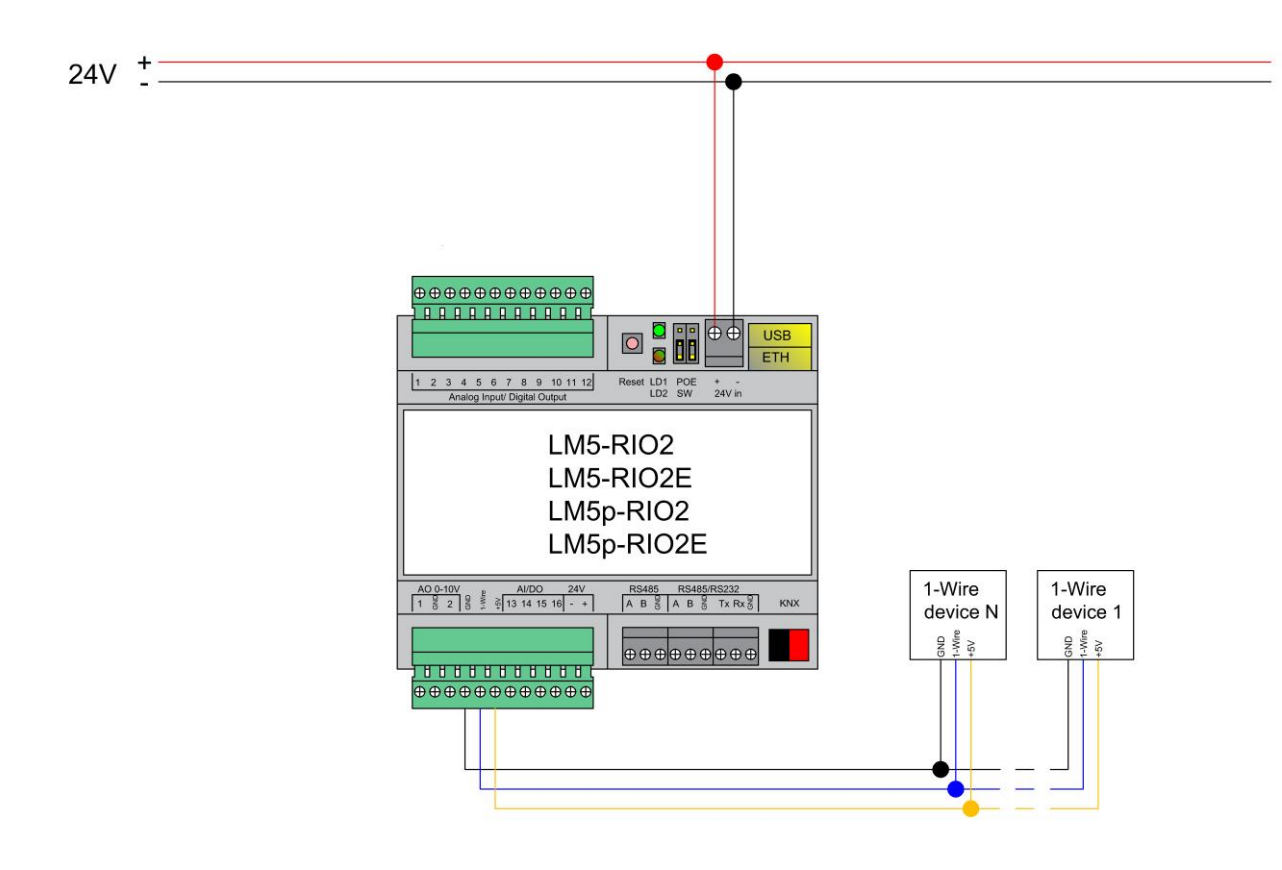

# **Quick startup guide**

1) Mounting the device on DIN rail

2) Connect the KNX bus cable

3) Connect 24V power supply to the device (either through separate 24V crew terminals or

through Passive 24V DC Power-Over-Ethernet)

4) Connect Ethernet/LAN cable coming from the PC/switch

# **Default IP configuration**

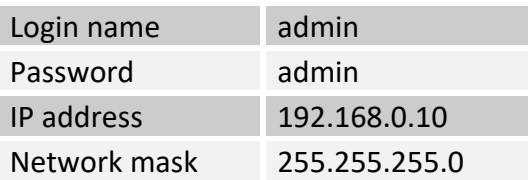

#### **Reset device**

You can either reboot the device by pressing RESET button or reset the configuration to factory defaults:

- *Press and hold for <10 sec* reboot the device
- *Press and hold for >10 sec* reset networking with IP to factory default
- *Press and hold for >10 sec and again press and hold for >10 sec* full reset of configuration to factory defaults